## **Analiza podataka pomoću Python Pandas alata kroz primjer**

**Hohnjec, Andrea**

#### **Undergraduate thesis / Završni rad**

**2019**

*Degree Grantor / Ustanova koja je dodijelila akademski / stručni stupanj:* **University of Rijeka / Sveučilište u Rijeci**

*Permanent link / Trajna poveznica:* <https://urn.nsk.hr/urn:nbn:hr:195:342603>

*Rights / Prava:* [In copyright](http://rightsstatements.org/vocab/InC/1.0/) / [Zaštićeno autorskim pravom.](http://rightsstatements.org/vocab/InC/1.0/)

*Download date / Datum preuzimanja:* **2024-11-27**

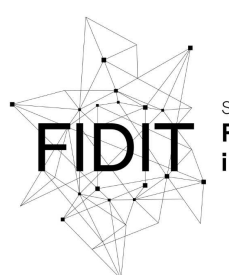

Sveučilište u Rijeci **Fakultet informatike** digitalnih tehnologija *Repository / Repozitorij:*

[Repository of the University of Rijeka, Faculty of](https://repository.inf.uniri.hr) [Informatics and Digital Technologies - INFORI](https://repository.inf.uniri.hr) **[Repository](https://repository.inf.uniri.hr)** 

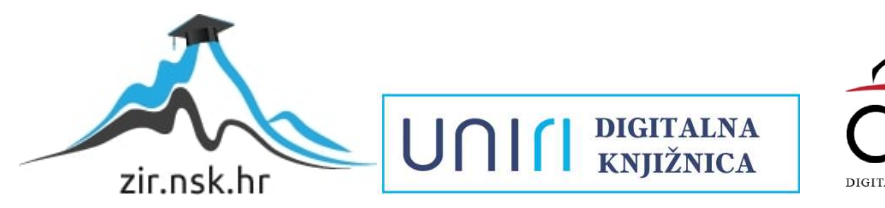

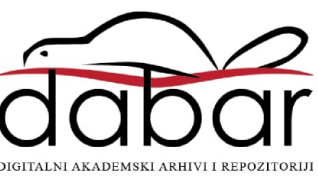

Sveučilište u Rijeci – Odjel za informatiku

Jednopredmetna informatika

Andrea Hohnjec

# Analiza podataka pomoću Python Pandas alata kroz primjer

## Završni rad

Mentor: dr. sc. Lucia Načinović Prskalo

Rijeka, 2019.

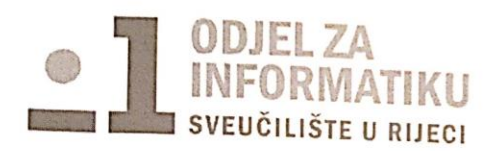

Rijeka, 15.3.2018.

## Zadatak za završni rad

Pristupnik: Andrea Hohnjec

Naziv završnog rada: Analiza podataka pomoću Python Pandas alata kroz primjer

Naziv završnog rada na eng. jeziku: Data analysis with Python Pandas with practical examples

Sadržaj zadatka: Zadatak završnog rada je opisati i pojasniti postupak analize podataka i osnovne pojmove koje se vežu uz to područje, opisati pojedine faze u postupku analize podataka te primijeniti alat Python Pandas za implementaciju analize podataka na odabranom skupu podataka.

Mentor

Voditelj za završne radove

Dr. sc. Lucia Načinović Prskalo

Dr. sc. Miran Pobar

Aldo  $\rho_{\text{dual}}$ 

Zadatak preuzet: 22.3.2018.

Andrea thchnjec

(potpis pristupnika)

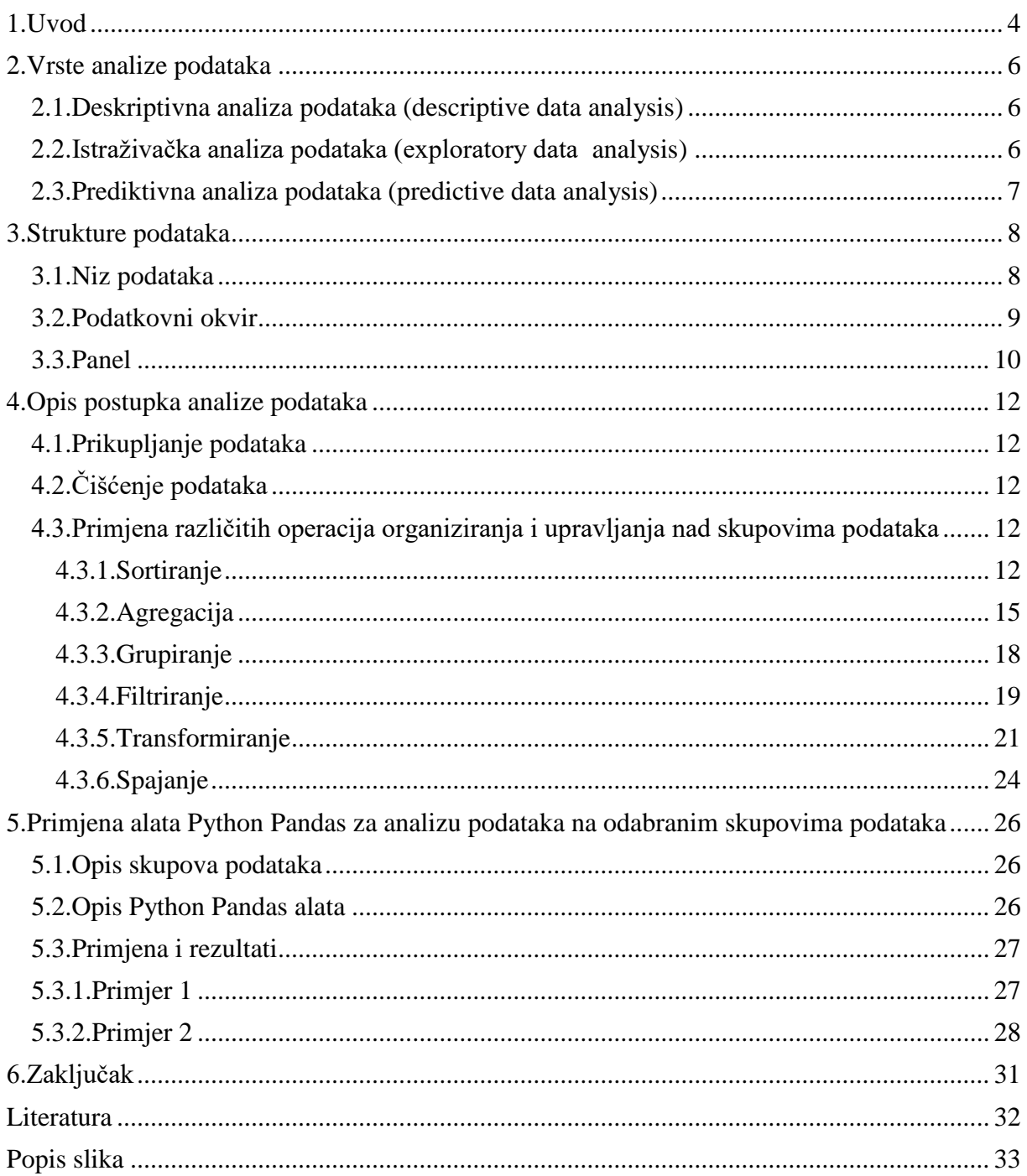

## <span id="page-4-0"></span>**1.Uvod**

Analiza podataka je proces uvida, čišćenja, transformiranja i modeliranja podataka s ciljem otkrivanja korisnih informacija, stvaranja zaključaka i lakšeg donošenja odluka. Analiza podataka ima višestruke aspekte i pristupe, obuhvaćajući različite tehnike pod različitim imenima, a koristi se u mnogim područjima poslovanja i znanosti. U današnjem poslovnom svijetu analiza podataka ima ulogu u donošenju znanstvenih odluka i pomaganju poduzeća da dieluje učinkovitije (1).

Još od pojave računanja, analiza podataka i računalna tehnologija razvijaju se i utječu jedno na drugo. Kako je kroz povijest količina podataka rasla tako su se uvodile nove metode za analizu podataka.

Za provedbu analize podataka potrebni su ulazni podaci prema kojima će se raditi analiza. Podatke je moguće prikupiti iz različitih izvora kao što su životno okruženje, poput prometnih kamera, satelita i intervjua. Mogu se preuzeti sa internetskih stranica ili putem čitanja određene dokumentacije.

Analiza podataka postupno se razvijala s vremenom, a danas preuzima sve veću ulogu u mnogim tvrtkama.

Analiza podataka ima korijene u statistici. Statistika je kroz povijest imala važnu ulogu za vlade diljem svijeta, najviše kod popisa stanovništva koji se koristio za vladine aktivnosti kao što je oporezivanje. Pomoću prikupljenih podataka koje je nakon toga bilo potrebno analizirati s ciljem otkrivanja korisnih informacija, razvila se analiza podataka. Analiza rasta stanovništva po određenim regijama mogla je pomoći vladama u određivanju broja bolnica koje će biti potrebne u određenom području. Izum računala i napredak u računalnoj tehnologiji doveo je do velikih poboljšanja u području provedbe analize. Primjerice, prije postojanja računala, za popis stanovništva u SAD-u 1880. godine bilo je potrebno 7 godina da se prikupljeni podaci obrade i analiziraju kako bi se došlo do konačnog izvještaja (2).

Američki statističar Herman Hollerith izumio je "tabulatorski stroj" 1890. godine. To je bio električni stroj koji je radio na bušene kartice, te je mogao sustavno obrađivati podatke koji su na njima snimljeni. Njegovom primjenom brojanje glasova u SAD-u bilo je tri puta brže od prijašnjeg postupka ručnog prebrojavanja, te se Hermana Hollerritha smatra začetnikom elektromehaničke obrade podataka (3).

Veliki preokret u analizi podataka dogodio se i 1980-ih godina s pojavom relacijskih baza podataka koje su omogućile korištenje SQL naredbi. To je olakšalo postupak prikupljanja podataka i dovelo do veće upotrebe. Zbog manjih troškova količina prikupljenih podataka se znatno povećala i konstantno rasla. Iz tog razloga William H. Inmon predložio je "skladište podataka", sustav optimiziran za izvještaje i analizu velike količine podataka neke tvrtke. Podaci su pohranjeni u obliku pogodnom za analizu, imajući u vidu potrebe korisnika. Stoga korisnicima omogućuje jednostavno postavljanje upita i brže pregledavanje podataka (4). Howard Dresner predložio je pojam "Business Intelligence", koji objedinjuje skup metodologija (Data Warehousing, Data Mining, OLAP) i softverskih alata kojima se omogućuje korištenje podataka iz različitih skladišta podataka (Data Warehouse) i njihovo pretvaranje u informaciju potrebnu za donošenje poslovnih odluka. Prihvatile su ga mnoge velike tvrtke u svojem poslovanju 1989. godine (5).

Početkom 1990-ih godina pojavio se pojam "Data mining", odnosno rudarenje podataka. Označava računski proces otkrivanja podataka u velikim skupinama na drugačiji način od prijašnjih metoda. Primjenom sortiranja, organiziranja ili grupiranja velikog broja podataka

dolazi se do relevantnih informacija. Zahvaljujući tehnologijama baza podataka i skladištenja podataka omogućen je razvoj rudarenja podataka koji tvrtkama omogućuje pohranjivanje i obradu veće količine podataka za analizu. Rudarenje podataka tvrtke također mogu koristiti za predviđanje, primjerice za predviđanje potencijalnih potreba kupaca na temelju analize prijašnjih podataka o njihovoj kupovini (6).

Sljedeća značajna promjena bila je razvoj interneta. Američki informatičar Lawrence "Larry" Page zajedno sa Sergeyom Brinom razvio je Google pretraživač (7) - internetski pretraživač koji obrađuje i analizira velike količine podataka smještenih na web serveru,na temelju upita koji zadaje korisnik.

Početkom 2010-ih godina objavljen je Amazon Redshift - skladište podataka u oblaku koje nudi paralelne obrade velike količine podataka (8). Razvio se i Google BigQuery koji obraĎuje upit nad tisućama Googleovih poslužitelja. Razvojem svakog dogodio se pad troškova i smanjile su se prepreke za obradu velikih količina podataka (9).

Postupak analize podataka počinje prikupljanjem podataka nakon čega je potrebno je provesti samu analizu. Prikupljeni podaci mogu biti u neadekvatnom obliku te na taj način otežavati daljnji rad. Stoga je potrebno proučiti podatke s kojima se namjerava raditi i dovesti ih u oblik prikladan za rad, to jest provesti čišćenje podataka. Ukoliko u nekom retku ili stupcu nedostaju vrijednosti ili vrijednosti nisu u odgovarajućem obliku, potrebno ih je unijeti i promijeniti u ispravan oblik. Zato se koriste se različite strukture podataka ovisno o skupu podataka. Za jednodimenzionalan skup podataka koristi se struktura niz podataka. Ako su podaci prikazani u dvodimenzionalnoj tablici koristimo podatkovni okvir, ili strukturu panel za višedimenzionalne podatke. Nakon čišćenja nad skupom podataka izvode se potrebne operacije kao što su sortiranje, spajanje, preoblikovanje, filtriranje i agregiranje podataka. Kada se skup podataka dovede u najprikladniji oblik, podaci se mogu vizualizirati te prikazati u grafičkom obliku.

U sljedećem poglavlju obrađene su vrste analize podataka, deskriptivna, istraživačka i prediktivna analiza. Nakon toga u 3. Poglavlju opisane su, te objašnjene strukture podataka: niz podataka, podatkovni okvir i panel. Zatim, u 4. poglavlju primijenjene su operacije nad skupovima podataka: sortiranje, biranje, spajanje, preoblikovanje, filtriranje, grupiranje i agregiranje. U zadnjem poglavlju opisana su dva skupa podataka, provedena je analiza te su skupovi podataka prikazani u grafičkom obliku.

## <span id="page-6-0"></span>**2.Vrste analize podataka**

## <span id="page-6-1"></span>2.1.Deskriptivna analiza podataka (descriptive data analysis)

Deskriptivna analiza podataka uključuje izradu tablica sa značenjima, mjerama i unakrsnih tablica koje se koristite za ispitivanje različitih hipoteza. Te su hipoteze često o uočenim razlikama među podskupinama. Specijalizirane deskriptivne tehnike koriste se za mjerenja segregacije, diskriminacije i nejednakosti. Diskriminacija se često mjeri revizijskim studijima ili metodama dekompozicije. Za ovu analizu bitno je točno mjerenje razina vremena i prostora (10).

Tablica značenja po podskupinama može pokazati bitne razlike među podskupinama. Često se značenja razlikuju samo zbog slučajnih varijacija, te je potreban statistički zaključak da bi se utvrdilo mogu li te razlike proizaći iz slučajnosti.

Tablice poprečnog presjeka ili dvodimenzionalne tablice prikazuju proporcije jedinica s različitim vrijednostima za svaku od dvije varijable ili proporcije ćelije. Na primjer, možemo se pitati koliki udio stanovništva ima stečenu srednjoškolsku diplomu, a ujedno prima neku vrstu pomoći (hrana, novac), što označava presjek obrazovanja i primanja pomoći. Tako je moguće ispitati proporcije u svakoj obrazovnoj skupini koja prima pomoć. U ispitanim primjerima pokazalo se da što je razina obrazovanja viša, razina pomoći se smanjuje.

Deskriptivna analiza pomaže opisati, prikazati ili sažeti podatke na smislen način. Ne dopušta donošenje zaključaka izvan podataka koje smo analizirali ili donošenje zaključaka o proizvedenim hipotezama. Predstavljanje podataka na smislen način omogućuje jednostavniju vizualizaciju podataka.

## <span id="page-6-2"></span>2.2.Istraživačka analiza podataka (exploratory data analysis)

Istraživačka analiza podataka važan je dio procesa analize podataka. Primjena ove analize odrediti će vrste drugih analiza koje podatkovni analitičar može koristiti za ispitivanje određenog skupa podataka. Prikladna je za kvalitativne i kvantitativne podatke korištene u viševarijantnim analizama u području društvenih znanosti. Naglasak je stavljen na korištenje vizualnog prikaza kako bi se otkrile informacije o podacima koji se ispituju. Osnova ove analize je pretraživanje s naglaskom na korištenju alternativnih tehnika za pristup istom skupu podataka, a pretežno se fokusira na otkrivanje novih značajki u podacima (11). Svakako, potrebno je očistiti podatke, što uključuje modeliranje, transformiranje i vizualizaciju podataka kako bi se omogućio što bolji uvid u skup podataka.

Osnovni koraci u istraživačkoj analizi podataka:

- Otkrivanje temeljne strukture skupa podataka,
- Deklariranje potrebnih varijabli,
- Otkrivanje nepravilnosti u podacima.

Kod istraživačke analize izrazito su bitna početna istraživanja podataka kako bi se otkrile nepravilnosti, testirale hipoteze i provjerile pretpostavke uz pomoć sažetih statistika i grafičkih prikaza. Zahtjeva dobro razumijevanje podataka i potrebno je imati što bolji uvid u podatke. Ne postoji definirana tehnika kojom će se provesti analiza, već ona ovisi o pojedincu koji je provodi, njegovom tumačenju i individualnim pogledom na skup podataka. Istraživačka analiza prvenstveno se bavi razumijevanjem podataka prije nego se krene u daljnju analizu.

## <span id="page-7-0"></span>2.3.Prediktivna analiza podataka (predictive data analysis)

Prediktivna analiza može procijeniti buduće rezultate na osnovu arhive prošlih podataka pomoću tehnika analize. Obuhvaća razne statističke tehnike od prediktivnog modeliranja, strojnog učenja do rudarenja podacima pomoću kojih se analiziraju arhivirani podaci kako bi se predvidjeli nepoznati događaji u budućnosti. Može predvidjeti buduće ishode sa značajnom preciznošću. Korištenjem prediktivne analize tvrtka može dobiti uvid u buduće ishode korištenjem prošlih i trenutnih podataka. Budući ishodi mogu biti pouzdano procijenjeni u danima, mjesecima ili godinama. Tako tvrtke koje raspolažu velikom količinom podataka, primjenom prediktivne analize mogu pratiti svoj razvoj i biti spremne na buduće događaje.

Kako bi se ostvarilo predviđanje budućih događaja, prediktivna analiza koristi algoritme klasifikacije, te algoritme za klasteriranje.

Prediktivna analiza može pomoći tvrtkama sa otkrivanjem postojećih, te stjecanju budućih klijenata. Za to se koriste se algoritmi klasifikacije. Na primjer, podaci o klijentu pojedine tvrtke mogu se razvrstati prema kategorijama mjesečnih primanja. Svaki pročitani zapis iz skupa podataka sadrži informaciju o ciljnoj varijabli - vrijednost koja se želi predvidjeti i prediktorske varijable – skup ulaznih varijabli. Prediktorske varijable mogu biti životna dob klijenta, spol ili zanimanje. Temeljem ovih kategorija i prediktorskih varijabli moguće je procijeniti mjesečne prihode klijenata koji još ne postoje u bazi tvrtke.

Algoritmi za klasteriranje omogućuju analizu uzoraka podataka i otkrivanje njihove međusobne ovisnosti. Algoritam nastoji cijeli skup podataka formirati u grupe, to jest klastere, tako da sadrže podatke koji su međusobno slični, a maksimalno se razlikuju od drugih grupa klastera. Zatim se oblikuju predikcije, temeljem kojih se može procijeniti vjerojatnost da se neki događaj ostvari. Podjela u grupe omogućuje primjenu tehnika rudarenja podataka nad grupiranim, to jest smanjenim skupovima podataka.

## <span id="page-8-0"></span>**3.Strukture podataka**

#### <span id="page-8-1"></span>3.1.Niz podataka

Niz podataka je jednodimenzionalni niz koji može sadržavati podatke bilo koje vrste. Može sadržavati cijeli broj, string, float i druge. Oznake osi nazivaju se indeksi. Može se napraviti od ulaznih podataka poput niza, rječnika, skalarne vrijednosti ili konstante.

Niz podataka koristi četiri parametra i kreira se pomoću naredbe:

```
pandas.Series(data, index, dtype, copy)
```
Objašnjenje parametara:

- Data- Podaci mogu biti u formama kao što je ndarray, liste ili konstante,
- Index- Vrijednost indeksa mora biti jedinstvena, iste dužine kao i niz podataka. Ako ih ne zadamo zadat će se prema postavljenoj vrijednosti ovisno o dužini niza podataka,
- Dtype- Označava vrstu podatka, ako nije navedena procijenit će se prema vrsti unesenih podataka,
- Copy- Služi za kopiranje podataka, ako nije navedeno drugačije postavljen je na vrijednost "false".

Kreiranje niza podataka, indeksi nisu zadani:

```
import pandas as pd
import numpy as np
data = np.array(['ponedjeljak','utorak','srijeda','četvrtak','petak','subota','nedjelja'])
podatkovni_niz = pd.Series(data)
print (podatkovni niz)
\thetaponedjeljak
```
<span id="page-8-2"></span> $\mathbf{1}$ utorak  $\overline{2}$ srijeda  $\overline{3}$ četvrtak petak  $\Delta$ 5 subota nedjelja 6 dtype: object

**Slika 1.Niz podataka**

Kreiranje niza podataka, indeksi su zadani:

```
import pandas as pd
import numpy as np
podaci = np.array(['ponedjeljak','utorak','srijeda','četvrtak','petak','subota','nedjelja'])
podatkovni niz = pd.Series(podaci,index=[100,101,102,103,104,105,106])
print (podatkovni niz)
       ponedjeljak
100
101
            utorak
102
           srijeda
103četvrtak
104
            petak
105
            subota
106
          nedielia
dtype: object
```
**Slika 2.Niz podataka sa zadanim vrijednostima**

<span id="page-9-1"></span>Kreiranje niza podataka, korištenjem skalarne vrijednosti:

```
import pandas as pd
import numpy as np
podatkovní niz = pd. Series(5, index=[0, 1, 2, 3])
print (podatkovni_niz)
      \overline{5}\theta\mathbf{1}5
\overline{2}5
\overline{3}5
```
<span id="page-9-2"></span>dtype: int64

**Slika 3.Niz podataka, skalarna vrijednost**

#### <span id="page-9-0"></span>3.2.Podatkovni okvir

Podatkovni okvir je dvodimenzionalna podatkovna struktura. Podaci su poredani u tablicama u redove i stupce. Stupci mogu sadržavati podatke različitih vrsta. Veličina im je promjenjiva, a redovi i stupci su označeni osima. Između redova i stupaca mogu se izvoditi aritmetičke operacije.

Podatkovni okvir može se kreirati koristeći sljedeću naredbu:

pandas.DataFrame(data, index, columns, dtype, copy)

Objašnjenje parametara:

- Data- Podaci mogu biti u različitim oblicima, podatkovnim nizovima, mapama, popisima, navodima, mogu biti konstante ili još jedan podatkovni okvir,
- Index- Indeksi služe za oznake redaka. Ako nisu zadani, automatski se postavljaju ovisno o dužini niza podataka,
- Columns- Služi za oznake stupaca. Kao i kod indeksa, ako nisu zadane vrijednosti, postavljaju se na dužinu ovisno o broju unesenih podataka,
- Dtype- Označava vrstu podatka pojedinog stupca,
- Copy- Ova se naredba koristi za kopiranje podataka, a zadana vrijednost je "false".

Kreiranje podatkovnog okvira:

```
import pandas as pd
podaci = ['ponedjeljak','utorak','srijeda','četvrtak','petak','subota','nedjelja']
dataframe = pd.DataFrameFrame(podaci)print (dataframe)
                \theta0 ponedieliak
\mathbf 1utorak
\overline{2}srijeda
\overline{3}četvrtak
\overline{4}petak
5<sup>1</sup>subota
```

```
6 \overline{6}nedjelja
```
#### **Slika 4.Podatkovni okvir**

<span id="page-10-1"></span>Kreiranje podatkovnog okvira, zadani su nazivi stupaca:

```
import pandas as pd<br>podaci = {'Dan':['Ponedjeljak', 'Utorak', 'Srijeda', 'Četvrtak','Petak','Subota','Nedjelja'],'Broj':[1,2,3,4,5,6,7]}<br>dataframe = pd.DataFrame(podaci)
print (dataframe)
                 Dan Broj
0 Ponedjeljak
                              \overline{1}\overline{2}Utorak
\overline{1}Srijeda
                              \overline{3}\overline{\phantom{a}}\overline{3}Četvrtak
                              \overline{a}\LambdaPetak
                              \overline{5}Subota
                              \begin{array}{c} 6 \\ 7 \end{array}5
      Nedjelja
6\overline{6}Slika 5.Podatkovni okvir sa zadanim nazivima stupaca i vrijednostima
```
<span id="page-10-2"></span>Korištenje podatkovnog niza u podatkovnom okviru:

```
import pandas as pd
podaci = {'jedan' : pd.Series([1, 2, 3], index=['a', 'b', 'c']),<br>'dva' : pd.Series([1, 2, 3, 4], index=['a', 'b', 'c', 'd'])}
dataframe = pd.DataFrame(podaci)
print (dataframe)
    jedan dva
```
a 1.0  $\mathbf{1}$  $\mathbf b$  $2.0$  $\overline{2}$  $\mathsf{C}$  $3.0$  $\overline{3}$  $\overline{d}$ NaN  $\Lambda$ 

**Slika 6.Podatkovni niz u podatkovnom okviru**

#### <span id="page-10-3"></span><span id="page-10-0"></span>3.3.Panel

Panel je trodimenzionalno polje koje sadrži 3 osi:

- $\bullet$  items os  $0$  Svaka stavka odgovara podatkovnom okviru,
- major axis − os 1 Indeksi koji označavaju redak svakog podatkovnog okvira,
- $\bullet$  minor axis os 2 Označava stupce svakog podatkovnog okvira.

Panel se može kreirati koristeći sljedeću naredbu:

pandas.Panel(data, items, major\_axis, minor\_axis, dtype, copy)

Objašnjenje parametara:

- Data Podaci mogu biti u različitim oblicima, podatkovnim nizovima, mapama, popisima, navodima, može biti rječnik ili još jedan podatkovni okvir,
- Items- Označava os 0,
- $\bullet$  major axis- Označava os 1,
- minor axis- Označava os 2,
- dtype- Označava vrstu podatka pojedinog stupca,
- Copy- Ova se naredba koristi za kopiranje podataka, a zadana vrijednost je "false".

Panel može biti kreiran na dva načina, koristeći višedimenzionalno polje ili rječnik podatkovnog okvira:

```
import pandas as pd
import numpy as np
data = {'}Item1' : pd.DataFrame(np.random.randn(4, 3)),'Item2': pd.DataFrame(np.random.randn(4, 2))}
p = pd.Panel(data)print p
Dimensions: 2 (items) x 4 (major axis) x 3 (minor axis)
Items axis: Item1 to Item2
Major axis axis: 0 to 3
Minor_axis axis: 0 to 2
```
**Slika 7.Panel**

## <span id="page-12-0"></span>**4.Opis postupka analize podataka**

Prvi korak u analizi podataka je prikupljanje podataka s kojima se planira raditi. Nakon toga podatke je potrebno proučiti te pripremiti za analizu. Podatke je potrebno očistit od nepotrebnih ili pogrešnih vrijednosti. Kada smo sigurni da su podaci u pogodnom obliku, nad njima se primjenjuju potrebne operacije za organizaciju i upravljanje.

## <span id="page-12-1"></span>4.1.Prikupljanje podataka

Podaci se prikupljaju iz različitih izvora. Mogu se prikupljati iz životnog okruženja, poput prometnih kamera, satelita ili uređaja za simuliranje . Također, podaci se mogu prikupiti putem intervjua, mogu se preuzeti sa internetskih stranica ili putem čitanja određene dokumentacije.

Prvobitno prikupljene podatke potrebno je obraditi ili organizirati za analizu. To može uključivati oblikovanje podataka u redove i stupce u obliku tablice za daljnju analizu, poput proračunskih tablica ili upotrebu statističkog softvera.

## <span id="page-12-2"></span>4.2.Čišćenje podataka

Kroz skupove podataka potrebno je provesti čišćenje, to jest oblikovati podatke tako da se s njima može raditi. Podaci s kojima planiramo raditi mogu biti u obliku koji nije pogodan za daljnji rad. Mogu nedostajati pojedine vrijednosti, oblikovanje može biti nedosljedno, mogu sadržavati neispravne ili čak nepotrebne zapise.

Upotrebom Pythonovih biblioteka *Pandas* (12) *i NumPy* (13), omogućuje se čišćenje podataka koje uključuje:

- Ispuštanje nepotrebnih stupaca u DataFrame,
- Promjena indeksa podatkovnog okvira,
- Korištenje .str () metode za čišćenje stupaca,
- Korištenje funkcije DataFrame.applymap() za čišćenje cjelokupnog skupa podataka,
- Preimenovanje stupaca u prepoznatljiviji skup imena,
- Preskakanje nepotrebnih redaka u datoteci,
- Stavljanje stupaca u DataFrame.

U odabranom skupu podataka želimo se usredotočiti samo na određene informacije, stoga stupce koji su nam nepotrebni možemo isključiti, te raditi analizu nad podacima koji su nam potrebni.

### <span id="page-12-3"></span>4.3.Primjena različitih operacija organiziranja i upravljanja nad skupovima podataka

#### <span id="page-12-4"></span>4.3.1.Sortiranje

U alatu Python Pandas postoje dvije mogućnosti sortiranja - po vrijednosti retka i stvarnoj vrijednosti stupca.

U datoteci su stavke sortirane prema stupcu "NAZIV ULICA", nazivi ulica sortirani su abecednim poretkom.

Izgled datoteke:

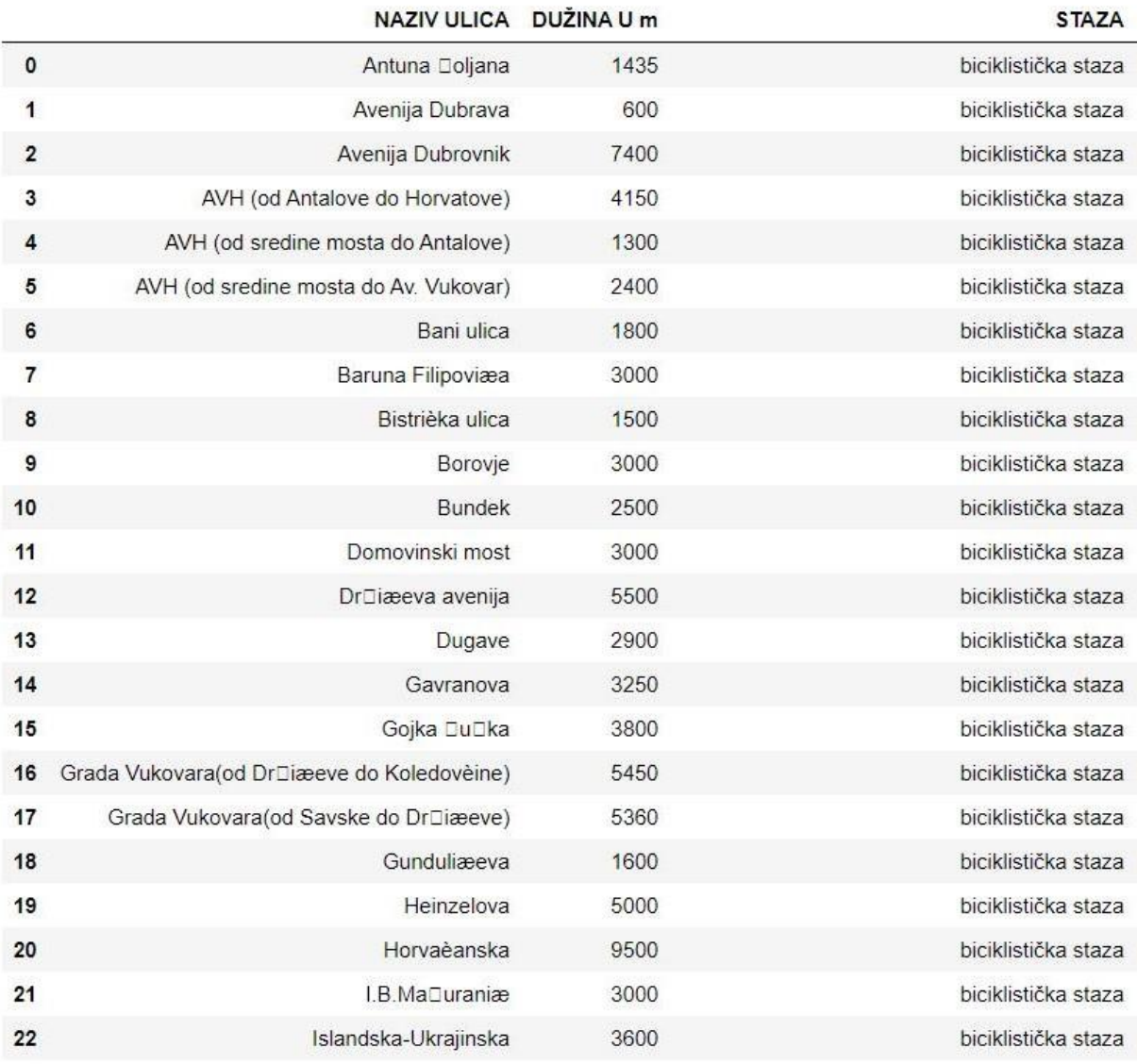

**Slika 8.Datoteka biciklistickestazei.csv<sup>1</sup>**

<span id="page-13-0"></span>Sortiranje po vrijednosti stupca korištenjem metode sort\_values(). Sortira vrijednosti stupca i prihvaća argument "by" koji će označiti vrijednost stupca prema kojemu će se izvršiti sortiranje. U sljedećem primjeru sortiranje se izvodi po duljini staze, od najduže prema najkraćoj:

1

<sup>&</sup>lt;sup>1</sup> Preuzeto s https //data.gov.hr/dataset/biciklisticke-staze

```
import pandas as pd
import numpy as np
podaci=pd.read csv("biciklistickestazei.csv", sep =';',encoding = 'ISO-8859-1')
nesortirano=pd.DataFrame(podaci)
nesortirano.rename(columns={'DU.INA U m':'DUŽINA U m'},inplace=True)
nesortirano['STAZA'] = nesortirano['STAZA'].map({'biciklistièka staza':
'biciklistička staza', 'Biciklistièke staze sportsko-rekreativnog karaktera -
Medvednica': 'Biciklističke staze sportsko-rekreativnog karaktera - Medvednica'})
sortirano=nesortirano.sort_values(by='DUŽINA U m',ascending=False)
display(sortirano)
```
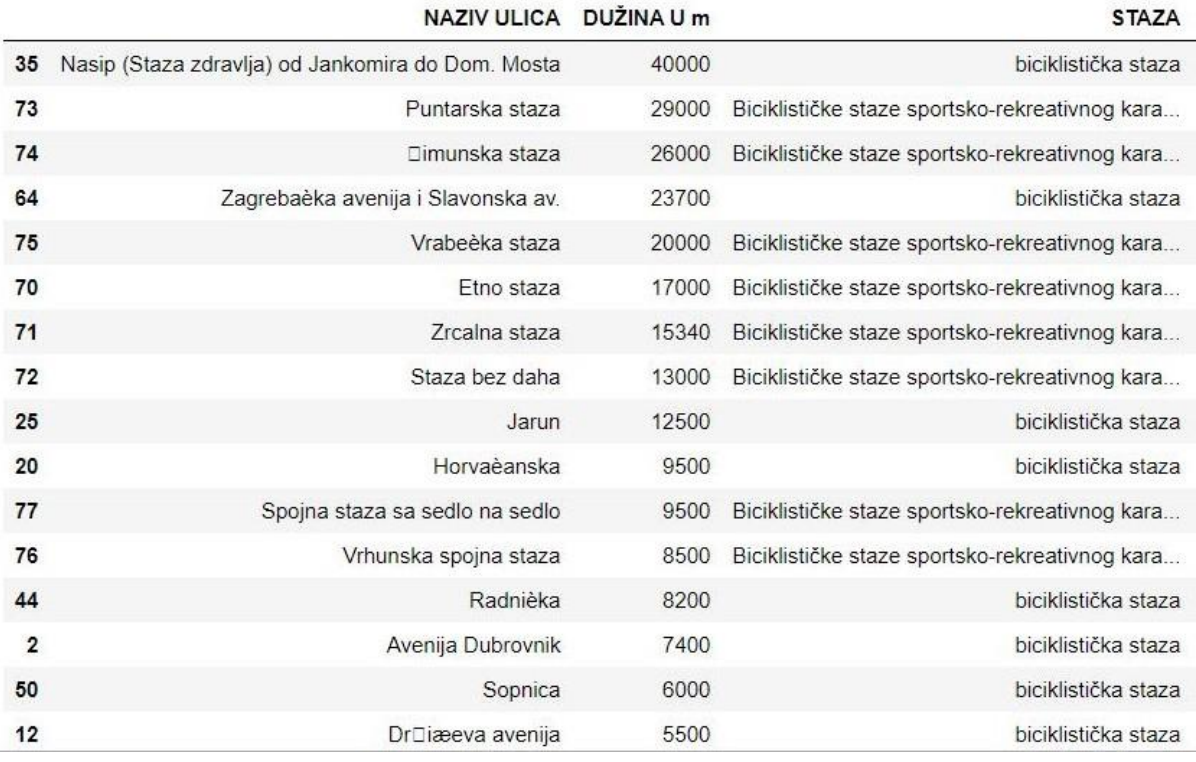

**Slika 9.Sortiranje**

<span id="page-14-0"></span>Sljedeći primjer prikazuje sortiranje po stupcu, zamjena mjesta stupaca "DUŽINA U m" i "NAZIV ULICA":

```
import pandas as pd
import numpy as np
podaci=pd.read csv("biciklistickestazei.csv", sep =';',encoding = 'ISO-8859-1')
nesortirano=pd.DataFrame(podaci)
nesortirano.rename(columns={'DU.INA U m':'DUŽINA U m'},inplace=True)
nesortirano['STAZA'] = nesortirano['STAZA'].map({'biciklistièka staza':
'biciklistička staza', 'Biciklistièke staze sportsko-rekreativnog karaktera -
Medvednica': 'Biciklističke staze sportsko-rekreativnog karaktera - Medvednica'})
sortirano=nesortirano.sort_index(axis=1)
display(sortirano)
```
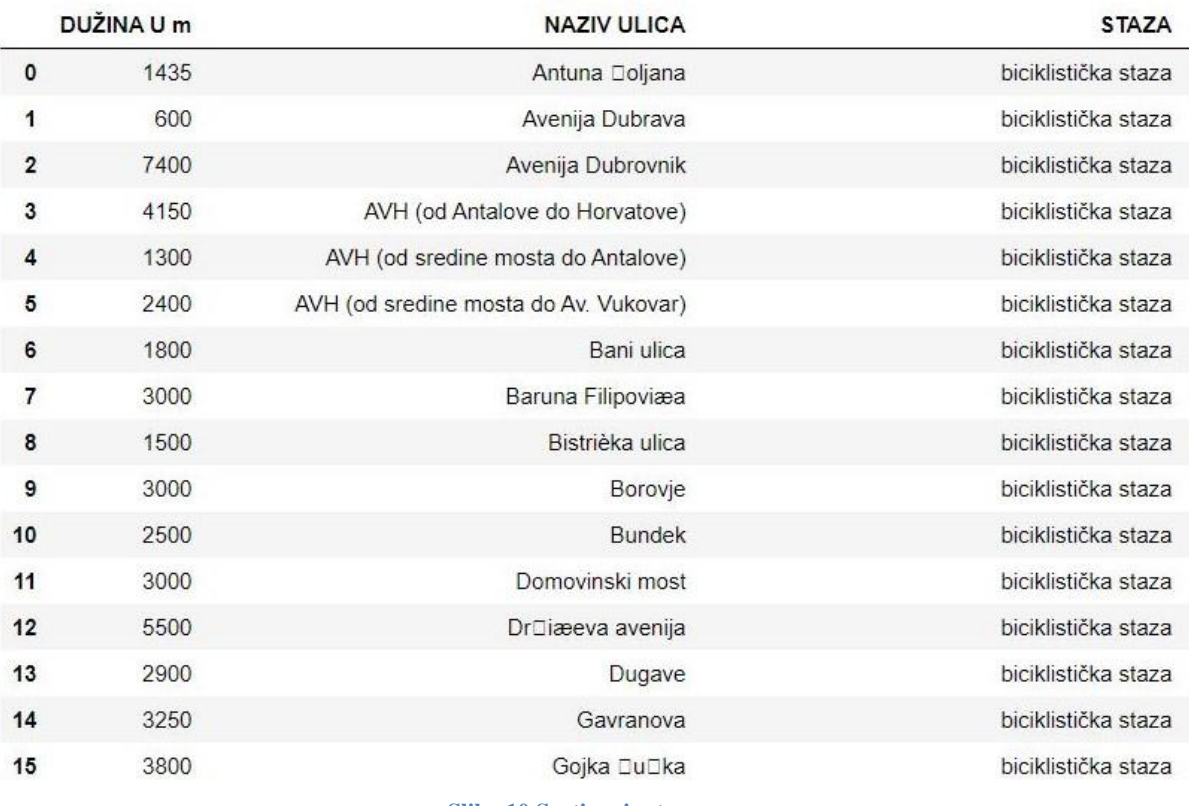

**Slika 10.Sortiranje stupaca**

#### <span id="page-15-1"></span><span id="page-15-0"></span>4.3.2.Agregacija

Agregacija omogućuje pretvaranje vrijednosti skupa podataka u novu jedinstvenu vrijednost primjenom određene funkcije.

Izgled datoteke:

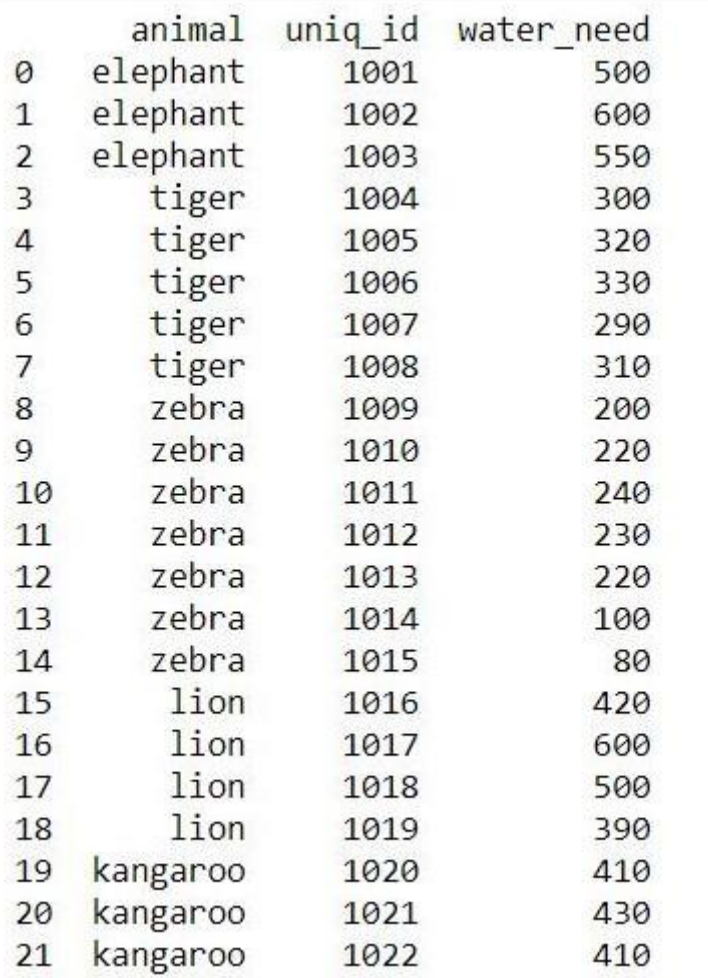

**Slika 11.Datoteka zoo.csv<sup>2</sup>**

<span id="page-16-0"></span>Primjena agregacije na stupcu "water\_need" - sumirane su sve vrijednosti stupca, koje daju rezultat koliko je ukupno vode potrebno za sve životinje:

1

<sup>&</sup>lt;sup>2</sup> Preuzeto s http//www.hzzo.hr/wp-content/uploads/2018/04/web\_opca\_032018.xls?b32def

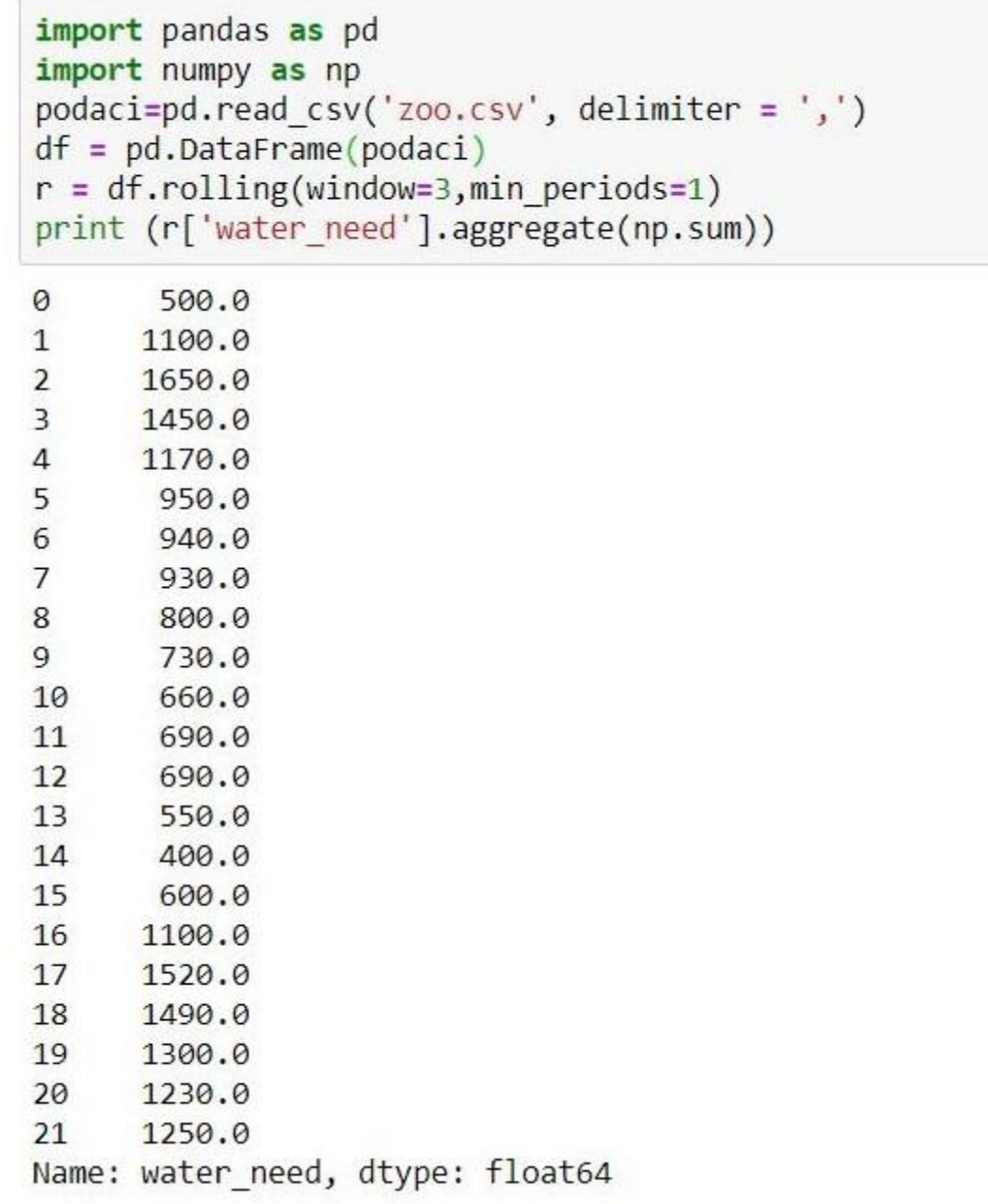

<span id="page-17-0"></span>**Slika 12.Agregacija**

### <span id="page-18-0"></span>4.3.3.Grupiranje

Svako grupiranje uključuje jednu od sljedećih operacija:

- Podjela objekta,
- Primjena funkcije,
- Kombiniranje rezultata.

Primjena funkcije uključuje neku od operacija kao što je agregacija, transformacija ili filtriranje.

#### Izgled datoteke:

1

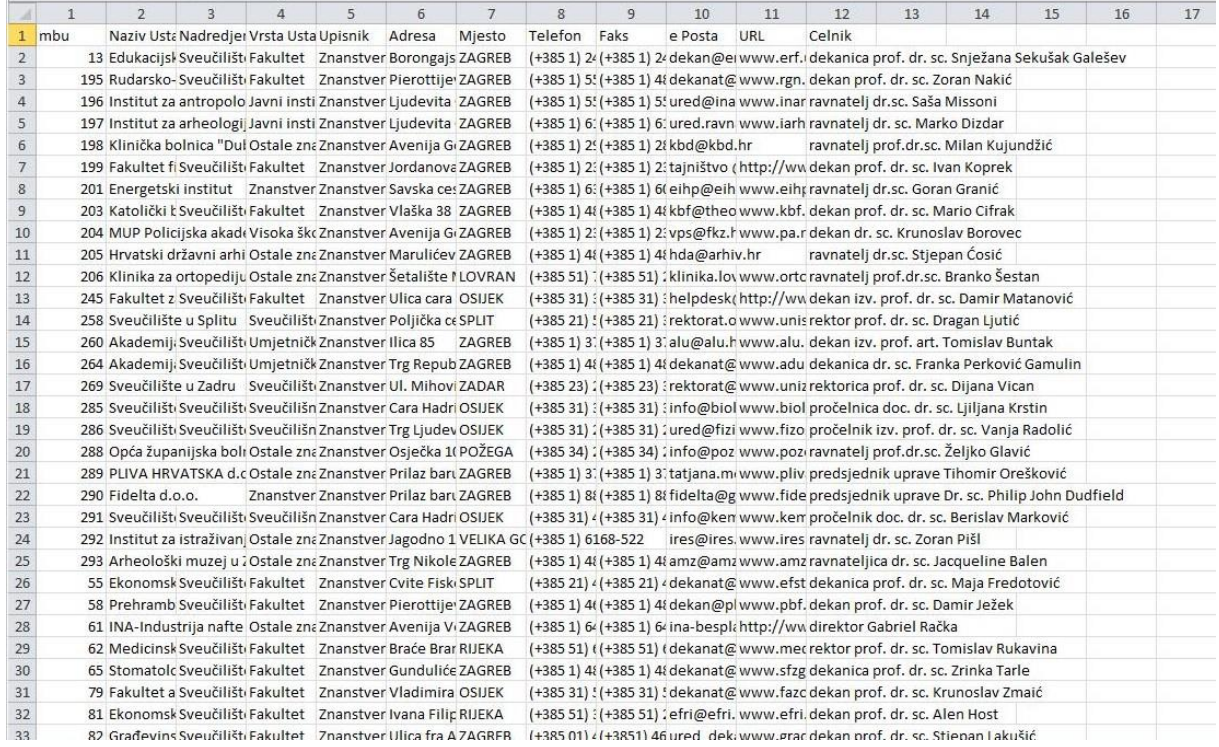

<span id="page-18-1"></span>**Slika 13.Datoteka ustanove\_z.csv<sup>3</sup>**

U sljedećem primjeru grupirane su vrijednosti po stupcu 'Naziv Ustanove'

<sup>&</sup>lt;sup>3</sup> Preuzeto s https//data.gov.hr/dataset/ustanove-iz-sustava-znanosti

import pandas as pd import numpy as no podaci=pd.read csv('ustanove\_z.csv', sep=';' )  $df = pd.DataFrame(podaci)$ display (df.groupby('Vrsta Ustanove').groups) {'Bolnica': Int64Index([78, 149, 153, 154], dtype='int64'), (Boinica : Inte4index([78, 149, 153, 154], dtype= 1nte4),<br>
'Državna ustanova': Inte54index([81], dtype='inte4'),<br>
'Fakultet': Inte54index([81], dtype='inte4'),<br>
'Fakultet': Inte51index([0, 1, 5, 7, 11, 24, 25, 27, 28, 29,  $30, 31, 32,$ dtype='int64') 1, 1988)<br>1111: Inté4Index([2, 3, 39, 40, 48, 62, 66, 69, 71, 79, 80, 104, 106,<br>107, 108, 112, 139, 163, 166, 170, 175, 177, 178, 180, 182], 'Javni institut': Int64Index([ 2, 107, 108, 112, 139, 163, 166, 170, 175, 177, 178, 180, 182],<br>
dtype='int64',<br>
'Knjižnica': Int64Index([53], dtype='int64'),<br>
'Ostale znanstvenoistraživačke pravne osobe': Int64Index([4, 9, 10, 18, 19, 22, 23, 26, 37, 42, 4 dtype='int64'),<br>
'Privatni institut': Int64Index([74, 140], dtype='int64'),<br>
'Sveučilišni centre: Int64Index([58], dtype='int64'),<br>
'Sveučilišni odjel': Int64Index([16, 17, 21, 91, 93, 94, 147, 157], dtype='int64'),<br>
'Sveu **Slika 14.Grupiranje**

<span id="page-19-1"></span>Korištenje metode get group() omogućuje odabir određene grupe podataka.

U sljedećem primjeru iz skupa podataka izvršeno je grupiranje po vrsti ustanove. Zatim su iz grupe izdvojene samo ustanove kod kojih je zadovoljen uvjet da je vrsta ustanove bolnica.

| import pandas as pd<br>import numpy as np<br>podaci=pd.read csv('ustanove z.csv', sep=';' )<br>$df = pd.DataFrame(podaci)$<br>grupirano=df.groupby('Vrsta Ustanove')<br>display(grupirano.get group('Bolnica')) |     |                                                      |                        |                          |                        |                                               |                |                                  |                                  |                                              |                                     |                                                          |
|----------------------------------------------------------------------------------------------------|-----|------------------------------------------------------|------------------------|--------------------------|------------------------|-----------------------------------------------|----------------|----------------------------------|----------------------------------|----------------------------------------------|-------------------------------------|----------------------------------------------------------|
|                                                                                                    | mbu | <b>Naziv Ustanove</b>                                | Nadredjena<br>Ustanova | Vrsta<br><b>Ustanove</b> | <b>Upisnik</b>         | Adresa                                        | Miesto         | Telefon                          | Faks                             | e Posta                                      | URL                                 | Celnik                                                   |
| 78                                                                                                    | 352 | Klinika za dječje<br>bolesti                         | NaN                    | Bolnica                  | Znanstvena<br>ustanova | Klaićeva 16 ZAGREB                            |                | 01/4600<br>100                   | 01/4826<br>053                   | kdb@kdb.hr                                   | www.kdb.hr                          | sanacijski<br>upravitelj<br>dipl. oec.<br>Osman<br>Kadić |
| 149                                                                                                    | 337 | Specijalna bolnica<br>za ortopediju i<br>opću kirurg | NaN                    | <b>Bolnica</b>           | Znanstvena<br>ustanova | UI.<br>Dalmatinskih<br>brigada bb.<br>Matulji | <b>MATULJI</b> | $(+385)$<br>51)<br>$277-$<br>350 | $(+385)$<br>51)<br>$273-$<br>901 | NaN                                          | NaN                                 | ravnatelj<br>prof. dr. sc.<br><b>Boris</b><br>Nemec      |
| 153                                                                                                    | 348 | Specijalna bolnica<br>Sv. Katarina                   | <b>NaN</b>             | Bolnica                  | Znanstvena<br>ustanova | Bračak 8                                      | ZABOK          | 049/204<br>888                   | 049/204<br>887                   | info@svkatarina.hr                           | www.svkatarina.hr                   | ravnateljica<br>mr. sc.<br>Nevenka<br>Kovač              |
| 154                                                                                                    | 349 | Thalassoterapia<br>Opatija                           | NaN                    | Bolnica                  | Znanstvena<br>ustanova | Maršala Tita<br>188/1                         | OPATIJA        | $+38551$<br>202 600              | $+38551$<br>271 424              | thalassotherapia-<br>opatija@ri.t-<br>com.hr | www.thalassotherapia-<br>opatija.hr | ravnatelj<br>dipl. jur.<br>Emil<br>Bratović              |

**Slika 15.Grupiranje uz uvjet**

#### <span id="page-19-2"></span><span id="page-19-0"></span>4.3.4.Filtriranje

Filtriranje koristimo kada iz skupa podataka želimo izdvojiti određene podatke koji nas zanimaju. Možemo izdvojiti pojedini stupac ili redak. Izdvajamo ih prema definiranim kriterijima, a kao rezultat dobijemo podskup skupa podataka koji želimo izdvojiti. Podaci koje dobijemo kao rezultat istog su tipa kao i ulazni podaci.

Podatke možemo filtrirati koristeći funkciju filter().

DataFrame.filter(items=None, like=None, regex=None,axis=None)

Objašnjenje parametara:

- Items- sadržava oznake osi,
- Like- traži podatke za koje je zadani argument istina,
- Regex traži podatke koji su zadani regularnim izrazom,
- Axis- os na kojoj želimo provesti filtriranje, za niz podataka koristi se "index", a za podatkovni okvir "columns" .

Izgled datoteke:

1

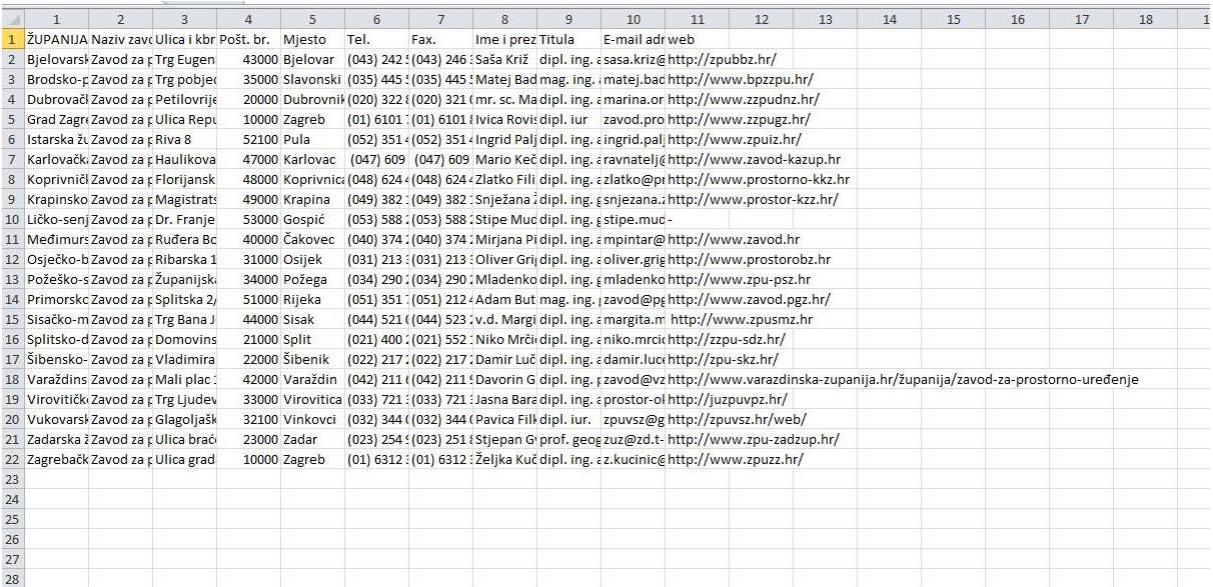

**Slika 16.Datoteka Zavodi\_adresar.csv<sup>4</sup>**

<span id="page-20-0"></span>Primjer filtriranja izdvajanjem stupaca 'Naziv zavoda', 'Ulica i kbr.' i 'Mjesto':

<sup>4</sup> Preuzeto s https//mgipu.gov.hr/UserDocsImages//dokumenti/OpenData//Zavodi\_adresar.csv

```
ş.
 import pandas as pd
  import numpy as np
  podaci=pd.read_csv('Zavodi_adresar.csv', sep=';',encoding = 'ISO-8859-1' )
  df = pd.DataFrame(podaci)print (df.filter(["Naziv zavoda", "Ulica i kbr.", "Mjesto"]) )
                                              Naziv zavoda \
  \thetaZavod za prostorno uređenje Bjelovarsko - bilo...
      Zavod za prostorno uređenje Brodsko - posavske...
  \mathbf{1}\overline{2}Zavod za prostorno uređenje Dubrovaèko-neretva...
  \overline{3}Zavod za prostorno uređenje Grada Zagreba
  \LambdaZavod za prostorno uređenje Istarske Dupanije
  5
        Zavod za prostorno uređenje Karlovaèke Dupanije
  \overline{6}Zavod za prostorno uređenje Koprivnieko - kril...
  \overline{7}Zavod za prostorno uređenje Krapinsko - zagors...
  \overline{8}Zavod za prostorno uređenje Lieko-senjske Dupa...
       Zavod za prostorno uređenje Međimurske Dupanije
  \mathbf{q}10 Zavod za prostorno uređenje Osjeèko - baranjsk...
  11 Zavod za prostorno uređenje Po□e□ko - slavonsk...
  12 Zavod za prostorno uređenje Primorsko - gorans...
  13 Zavod za prostorno uređenje Sisaèko - moslavaè...
  14Zavod za prostorno uređenje Splitsko - dalmati...
  15 Zavod za prostorno uređenje Dibensko - kninske...
      Zavod za prostorno uređenje Vara□dinske □upanije
  16
  17
     Zavod za prostorno uređenje Virovitièko - podr...
  18
      Zavod za prostorno uređenje Vukovarsko - srije...
         Zavod za prostorno uređenje Zadarske Dupanije
  19
  29Zavod za prostorno uređenje Zagrebaèke Dupanije
                      Ulica i kbr.
                                              Miesto
  \thetaBjelovar
         Trg Eugena Kvaternika 13
                   Trg pobjede 26a Slavonski Brod
  \overline{1}\overline{\phantom{a}}Petilovrijenci 2
                                           Dubrovnik
  \overline{3}Ulica Republike Austrije 18
                                              Zagreb
  \DeltaRiva 8
                                                 Pula
  5
                       Haulikova 1
                                            Karlovac
               Florijanski trg 4/1
  \kappaKoprivnica
  \overline{7}Magistratska 1
                                             Krapina
  8
              Dr. Franje Tuðmana 4
                                              Gospiæ
                                              Èakover
  QRuðera Bo□koviæa 2
  10
                     Ribarska 1/II
                                              Osijek
  11Dupanijska 7
                                              Po□ega
  12
                     Splitska 2/II
                                              Rijeka
       Tra Rana Incina Ialabias 6
  12Siseak
```
#### <span id="page-21-1"></span><span id="page-21-0"></span>4.3.5.Transformiranje

Transformiranje je operacija koja se koristi u kombinaciji sa grupiranjem. Za razliku od agregacije koja vraća izmijenjen skup podataka, transformacija može vratiti transformirane podatke za daljnje kombiniranje. Izlazni skup podataka je istog oblika kao i ulazni.

**Slika 17.Filtriranje**

Izgled datoteke:

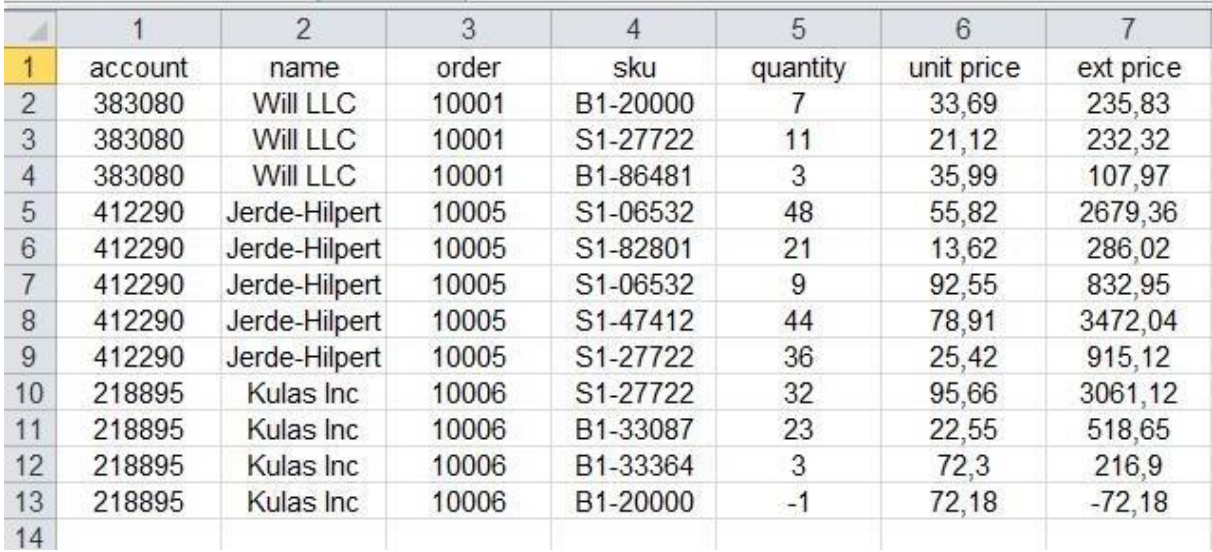

**Slika 18.Datoteka sales\_transactions.xlsx<sup>5</sup>**

<span id="page-22-0"></span>U nastavku je prikazan primjer transformiranja s korištenjem grupiranja. Grupiranje je izvršeno po broju narudžbe pojedinog kupca, ukupnim zbrojem svih njegovih narudžbi.

1

<sup>&</sup>lt;sup>5</sup> Preuzeto s https//pbpython.com/pandas\_transform.html

```
import pandas as pd
df = pd.read exceed("sales transactions.xlsx")df.groupby('order')["ext price"].sum()
order
10001
          576.12
10005
         8185.49
10006
         3724.49
Name: ext price, dtype: float64
import pandas as pd
df = pd.read exceed("sales transactions.xlsx")print (df)
df.groupby('order')["ext price"].sum()
    account
                        name order
                                           sku quantity unit price ext price
\theta383080
                   Will LLC 10001 B1-20000
                                                        \overline{7}33.69
                                                                            235.83
     383080
                   Will LLC 10001 S1-27722
\overline{1}21.12232.32
                                                       11
\overline{2}383080
                   Will LLC
                              10001 B1-86481
                                                        \overline{3}35.99
                                                                            107.97
     412290 Jerde-Hilpert
\overline{\mathbf{3}}10005
                                     S1-06532
                                                       48
                                                                 55.82
                                                                           2679.36
     412290 Jerde-Hilpert
\overline{4}10005 S1-82801
                                                       21
                                                                 13.62
                                                                           286.02
5
     412290 Jerde-Hilpert 10005 S1-06532
                                                        \overline{9}92.55
                                                                           832.95
6\overline{6}412290 Jerde-Hilpert 10005 S1-47412
                                                       44
                                                                 78.91
                                                                           3472.04
\overline{7}412290 Jerde-Hilpert 10005 S1-27722
                                                       36
                                                                 25.42
                                                                           915.12
                                                                 95.66
                                                                           3061.12
8
     218895
                  Kulas Inc 10006 S1-27722
                                                       32\overline{9}218895
                  Kulas Inc
                              10006 B1-33087
                                                       23
                                                                 22.55
                                                                            518.65
10
     218895
                  Kulas Inc
                              10006 B1-33364
                                                        \overline{3}72.30
                                                                            216.90
     218895
                  Kulas Inc 10006 B1-20000
                                                       -172.18
                                                                            -72.1811
order
10001
          576.12
10005
         8185.49
         3724.49
10006
Name: ext price, dtype: float64
```
**Slika 19.Grupiranje i korištenje metode sum()**

<span id="page-23-0"></span>Operacijom transform stvara se novi stupac "Order Total "gdje je svakom retku pridružen ukupan zbroj narudžbi pojedinog kupca prema grupiranim narudžbama i njihovom zbroju. Dodaje se stupac "Percent of Order" koji sadrži prosjek narudžbe, gdje se iznos pojedine narudžbe dijeli sa ukupnim iznosom u stupcu "Order Total" koji je prethodno kreiran.

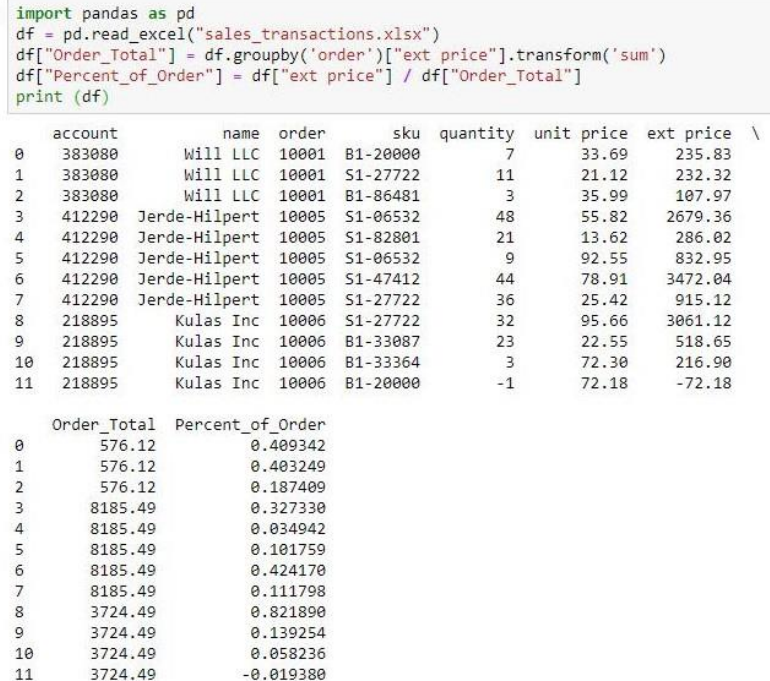

**Slika 20.Transformiranje**

#### <span id="page-24-1"></span><span id="page-24-0"></span>4.3.6.Spajanje

Spajanje omogućuje kombiniranje podataka različitih podatkovnih okvira primjenom metode merge()

pd.merge(left, right, how='inner', on=None, left\_on=None, right\_on=None,left\_index=False, right\_index=False, sort=True)

Objašnjenje parametara:

- Left- podatkovni okvir;
- Right- podatkovni okvir;
- How- može se koristiti jedno od:
	- o Left- koristi ključeve lijevog objekta,
	- o Right- koristi ključeve desnog objekta,
	- o Outer- koristi uniju ključeva,
	- o Inner- koristi presjek ključeva;
- On- naziv stupca po kojem će se izvršiti spajanje;
- Left on- stupci sa lijeve strane koji će se koristiti kao ključ. Može se zadati ime stupca ili niz dužine jednake podatkovnom okviru;
- Right\_on- stupci s desne strane koji će se koristiti kao ključ;
- Left index- ako je 'True', koristit će se indeksi retka od lijevog podatkovnog okvira kao ključevi;
- Right index- ako je 'True', koristit će se indeksi retka od desnog podatkovnog okvira kao ključevi;
- Sort- omogućuje sortiranje podatkovnog okvira prema pridruženim ključevima u leksikografskom poretku.

Primjer spajanja dva različita podatkovna okvira prema nazivu retka:

```
import pandas as pd
left = pd.DataFrame'id':[1,2,3,4,5],<br>'Name': ['Alex', 'Amy', 'Allen', 'Alice', 'Ayoung'],<br>'subject_id':['sub1','sub2','sub4','sub6','sub5']})<br>ht = nd DataFrame(f
right = pd.DataFrame'id': [1, 2, 3, 4, 5],.<br>'Name': ['Billy', 'Brian', 'Bran', 'Bryce', 'Betty'],<br>'subject_id':['sub2','sub4','sub3','sub6','sub5']})
print (pd.merge(left,right,on='id'))
     id Name_x subject_id_x Name_y subject_id_y
0
                                  sub1 Billy
     \overline{1}Alex
                                                                    sub2\mathbf{1}\overline{2}Amy
                                  sub2 Brian
                                                                   sub<sub>4</sub>
\overline{2}Allen
                                  sub4
                                            Bran
                                                                   sub3
     \overline{\mathbf{3}}\overline{3}4 Alice
                                   sub6 Bryce
                                                                   sub<sub>6</sub>
\overline{4}5 Ayoung
                                   sub5 Betty
                                                                    sub5
```
**Slika 21.Spajanje prema nazivu**

<span id="page-25-0"></span>Primjer spajanja dva različita podatkovna okvira prema određenom nazivu stupca, spajaju se stupci lijevog podatkovnog okvira u kojem su indeksi jednaki indeksima desnog podatkovnog okvira:

```
import pandas as pd
left = pd.DataFrameFrame({}rt = pa.batarrame({<br>'id':[1,2,3,4,5],<br>'Name': ['Alex', 'Amy', 'Allen', 'Alice', 'Ayoung'],<br>'subject_id':['sub1','sub2','sub4','sub6','sub5']})<br>tht = pd.DataFrame({
right = pd.DataFrame'id':[1,2,3,4,5],<br>"Name': ['Billy', 'Brian', 'Bran', 'Bryce', 'Betty'],<br>"subject_id':['sub2','sub4','sub3','sub6','sub5']})<br>print (pd.merge(left,right,on=['id','subject_id']))
      id Name_x subject_id Name_y
```

```
0 4 Alice<br>1 5 Ayoung
                        sub6 Bryce
                        sub5 Betty
```
**Slika 22.Spajanje prema indeksima**

## <span id="page-26-0"></span>**5.Primjena alata Python Pandas za analizu podataka na odabranim skupovima podataka**

#### <span id="page-26-1"></span>5.1.Opis skupova podataka

Odabrani skup podataka prvog primjera je Excel datoteka 'opca\_medicina.xls'. Sastoji se od 14 stupaca i 2339 redaka. Sastoji se od popisa medicinskih ustanova. Svaki redak predstavlja jednu ustanovu, grad gdje se ustanova nalazi, šifru, naziv djelatnosti, podatke o doktoru, status ordinacije, broj osiguranja i podatke o adresi ordinacije.

Odabrani skup podataka drugog primjera je datoteka 'vrticio.csv'. Sastoji se od 9 stupaca i 307 redaka. Prikazuje popis dječjih vrtića na području grada Zagreba. Svaki redak prikazuje tip vrtića, njegov naziv, adresu, vrstu vrtića, program, četvrt u kojoj se nalazi, napomenu, te koordinatu.

### <span id="page-26-2"></span>5.2.Opis Python Pandas alata

Python pandas<sup>6</sup> je biblioteka otvorenog koda stvorena za programski jezik Python. Omogućuje jednostavno korištenje, a služi za analizu i vizualizaciju podataka. Nudi rad sa podatkovnim strukturama i operacijama za manipuliranje numeričkim tablicama i vremenskim nizovima. Alat se koristi u širokom rasponu, uključujući akademske i komercijalne domene, financije, ekonomiju, statistiku i analitiku . Naziv Pandas izveden je iz "panel data" ekonometrijskog pojma za skupove podataka koji uključuju promatranja kroz više vremenskih razdoblja (14).

1

<sup>6</sup> Preuzeto s<https://pandas.pydata.org/getpandas.html>

## <span id="page-27-0"></span>5.3.Primjena i rezultati

## <span id="page-27-1"></span>5.3.1.Primjer 1

#### Izgled datoteke:

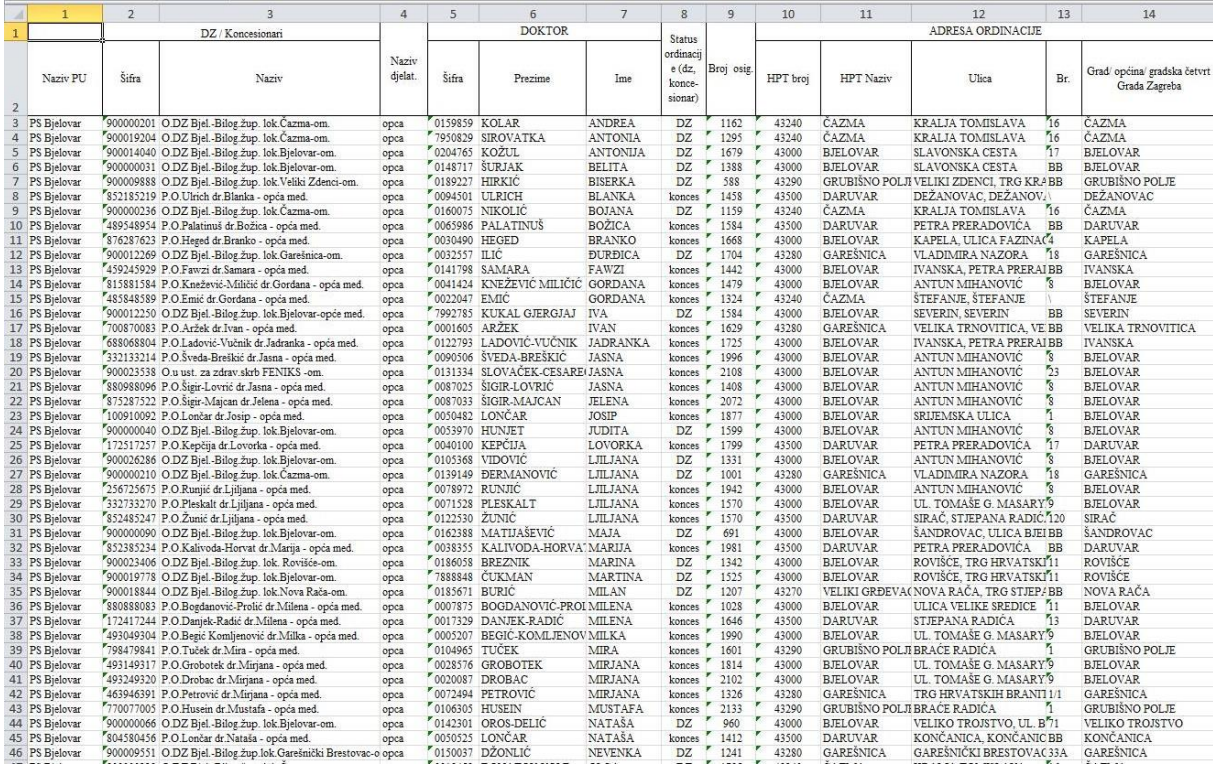

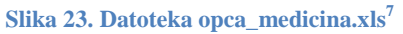

<span id="page-27-2"></span>1. Učitavanje datoteke 'opca\_medicina-xls'. Parametar header postavljen na 1 omogučuje korištenje prvog retka kao zaglavlje datoteke.

*podaci=pd.read\_excel("opca\_medicina.xls",header=[1])*

2. Skup podataka potrebno je staviti u podatkovni okvir.

*df = pd.DataFrame(podaci)*

1

3. Neki stupci skupa podataka nisu imenovani, stoga im je potrebno dodijeliti nazive.

*df.rename( columns={'Unnamed: 3':'Naziv djelatnosti','Unnamed: 7':'Status ordinacije','Unnamed: 8':'Broj osiguranja'}, inplace=True )*

<sup>&</sup>lt;sup>7</sup> Preuzeto s http//www.hzzo.hr/wp-content/uploads/2018/04/web\_opca\_032018.xls?b32def

4. Grupiranje stupca 'Naziv PU' po stupcu 'Grad/ općina/ gradska četvrt Grada Zagreba'. Metoda count() koristi se za računanje broja uprava u pojedinoj županiji.

*grupirano=df.groupby('Naziv PU')[ 'Grad/ općina/ gradska četvrt Grada Zagreba'].count()*

5. Iz skupa podataka dobiven je grafički prikaz broja ustanova u pojedinoj županiji.

*df3.plot.bar(figsize=(10,5),legend=True)*

```
import pandas as pd
podaci=pd.read excel("opca_medicina.xls", header=[1])
df = pd.DataFrame(podaci)df.rename( columns={'Unnamed: 3':'Naziv djelatnosti','Unnamed: 7':'Status ordinacije',
                     'Unnamed: 8':'Broj osiguranja'},inplace=<mark>True</mark> )
grupirano=df.groupby('Naziv PU')[ 'Grad/ općina/ gradska četvrt Grada Zagreba'].count()
df3.plot.bar(figsize=(10,5),legend=True)
```
<matplotlib.axes. subplots.AxesSubplot at 0x4de2390>

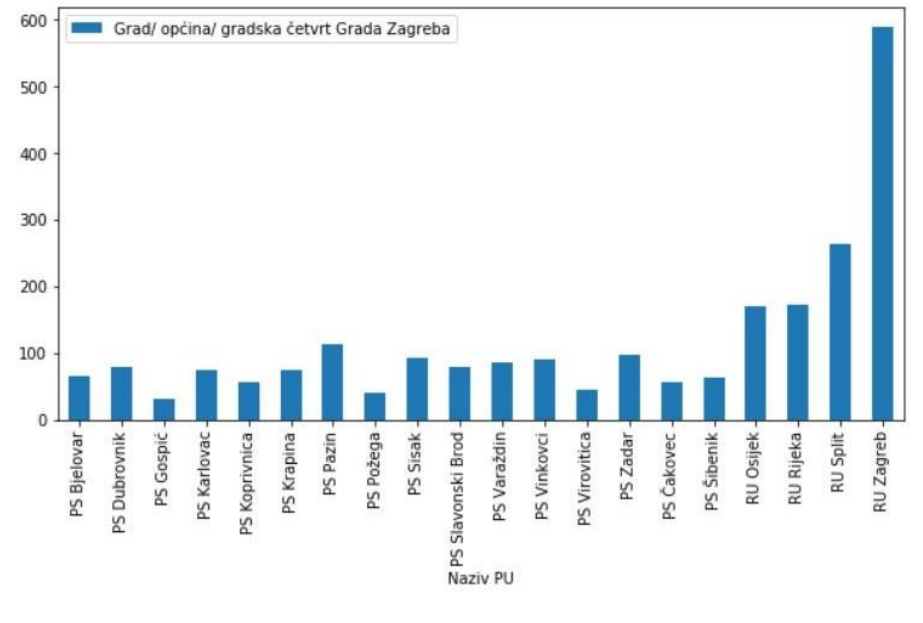

**Slika 24.Primjer1: Grafički prikaz**

## <span id="page-28-1"></span><span id="page-28-0"></span>5.3.2.Primjer 2

Izgled datoteke:

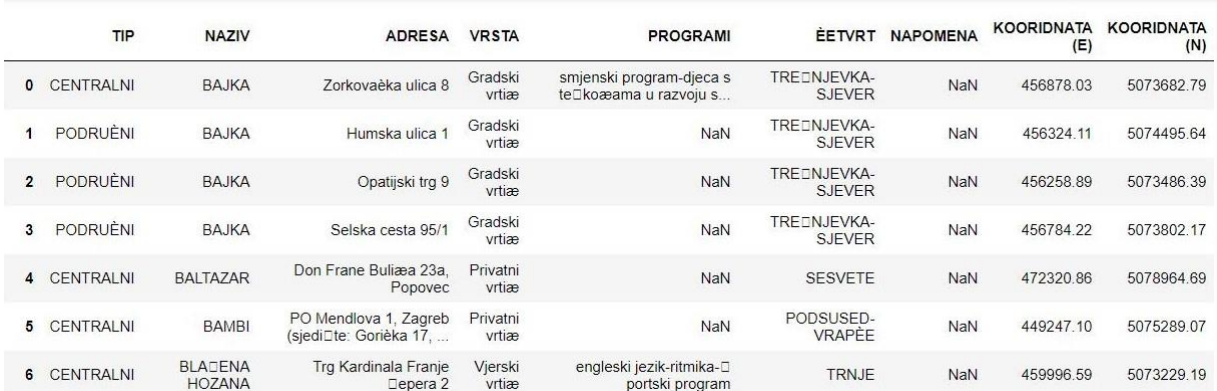

#### **Slika 25.Datoteka vrticio.csv<sup>8</sup>**

<span id="page-29-0"></span>1. Korištenje Pythonovih biblioteka Pandas, Numpy i matplotlib:

*import pandas as pd*

*import numpy as np*

*import matplotlib.pyplot as plt*

2. Učitavanje datoteke:

*podaci=pd.read\_csv("vrticio.csv",sep =';',encoding = 'ISO-8859-1')* 

3. Stavljanje u podatkovni okvir:

*df = pd.DataFrame(podaci)*

4. Promjena imena stupca:

1

*df.rename(columns={'ÈETVRT':'ČETVRT'},inplace=True )*

5. Promjena vrijednosti stupca 'TIP':

*df['TIP']=df['TIP'].map({'PODRUÈNI':'PODRUČNI','CENTRALNI':'CENTRALNI'})*

6. Grupiranje po tipu vrtića, korištenjem metode count() koja vraća broj centralnih i broj područnih vrtića:

*grupirano\_tip=df.groupby('TIP')["VRSTA"].count()*

7. Računanje postotka centralne i područne vrste:

*Postotak\_centralnih=(grupirano\_tip['CENTRALNI']/df['TIP'].count())\*100*

*Postotak\_podrucnih=(grupirano\_tip['PODRUČNI']/df['TIP'].count())\*100*

8. Postavljanje vrijednosti izračunatog postotka koji će se prikazati na dijagramu, zaokruženi na 2 decimalno mjesta:

<sup>8</sup> Preuzeto s http//opendataportal8502.cloudapp.net/dataset/65c23f8d-d333-4ec1-9a43- 81876ad0a9fc/resource/0919ed9d-989e-449a-8457-5049b37c4a6c/download/vrticio.csv

*values = [Postotak\_podrucnih.round(2),Postotak\_centralnih.round(2)]*

9. Određivanje boja dijagrama:

*colors = ['r', 'g']*

10. Naslov koji će se prikazati iznad dijagramu:

*plt.title('Postotak vrtića po vrsti')*

11. Odabrani oblik dijagrama:

*grupirano\_tip.plot.pie(figsize=(6,10))*

12. Prikaz zadanih parametara na dijagramu(vrijednosti, boje, izgled postotka, sjena):

*plt.pie(values, colors=colors,autopct='%1.1f%%', shadow=True)*

13. Grafički prikaz dijagrama:

*plt.show()*

```
import pandas as pd
import numpy as np
import matplotlib.pyplot as plt
podaci=pd.read_csv("vrticio.csv",sep =';',encoding = 'ISO-8859-1')<br>df = pd.DataFrame(podaci)
df.rename(columns={'EETVRT':'ČETVRT'},inplace=True)<br>df['TIP'] = df['TIP'].map({'PODRUÈNI':'PODRUČNI', 'CENTRALNI':'CENTRALNI'})<br>grupirano_tip=df.groupby('TIP')["VRSTA"].count()
colors = ['r', 'g']<br>plt.title('Postotak vrtića po vrsti')
grupirano_tip.plot.pie(figsize=(6,10))
plt.pie(values, colors=colors,autopct='%1.1f%%',shadow=True)
plt.show()
```
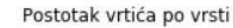

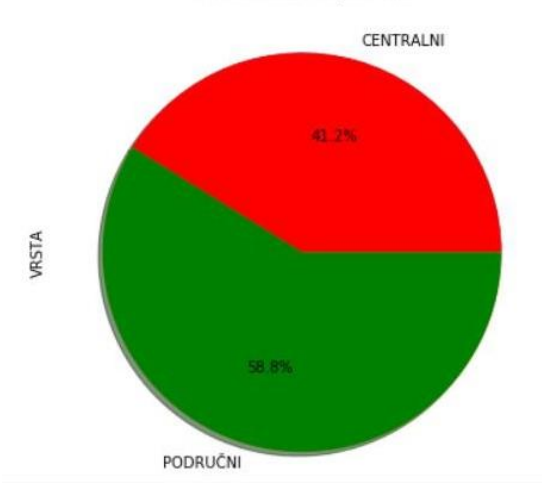

<span id="page-30-0"></span>**Slika 26.Primjer2: Grafički prikaz**

## <span id="page-31-0"></span>**6.Zaključak**

U ovome završnom radu opisan je postupak analize podataka nad skupovima podataka. Opisane su strukture podataka (niz podataka, podatkovni okvir, panel), te je objašnjena njihova primjena. Nad podacima, uz pomoć Python Pandas alata primijenjene su operacije sortiranja, agregiranja, grupiranja, filtriranja, transformiranja i spajanja, te su kao primjer prikazana dva skupa podataka nad kojima je provedena analiza.

Prvi skup podataka prikazuje popis medicinskih uprava. Učitana datoteka u Python Pandasu stavljena je u podatkovni okvir. Pridružena su imena stupcima koji nisu bili imenovani. Cilj analize bio je prikazati broj gradova pojedine uprave u grafičkom obliku. Stoga je izvršeno grupiranje naziva uprava, gdje se pojedinoj upravi pridružuju gradovi koji joj pripadaju. Kako bi se dobio broj gradova koji pripadaju upravi korištena je metoda count(), te je skup podataka prikazan u stupčastom dijagramu.

U drugom primjeru analize podataka korištena je datoteka koja prikazuje popis dječjih vrtića na području grada Zagreba. Datoteka ima oblik dvodimenzionalne tablice, te je stavljena u podatkovni okvir. Znakovi imena stupaca i redaka nisu se ispravno prikazivali, te su im promijenjena imena. Nakon provedbe grupiranja po tipu vrtića kao rezultat dobijemo dvije vrste vrtića. Primjenom metode count() dobijemo broj vrtića u pojedinoj vrsti. Izračunamo prosjeke

svake vrste čiju vrijednost prikažemo u dijagramu. Skup podataka prikazan je u kružnom dijagramu koji prikazuje postotak podjele dječjih vrtića u dvjema grupama.

Pythonova biblioteka Pandas omogućuje funkcionalnosti kao što su učitavanje datoteka različitih formata, čišćenje podataka, primjenu različitih operacija te omogućuje vizualni prikaz dobivenih podataka. Alat Python Pandas pruža visoke performanse za cijeli proces analize podataka.

## <span id="page-32-0"></span>**Literatura**

1. [Mrežno] [Citirano: 19. 8. 2019.] https://en.wikipedia.org/wiki/Data\_analysis.

2. [Mrežno] [Citirano: 19. 8. 2019.] https://www.flydata.com/blog/a-brief-history-of-dataanalysis/.

3. [Mrežno] [Citirano: 20. 8. 2019.] https://hr.wikipedia.org/wiki/Hermann\_Hollerith.

4.[Mrežno][Citirano:22.8.2019.] https://hr.wikipedia.org/wiki/Skladi%C5%A1tenje\_podataka.

5. [Mrežno] [Citirano: 25. 8. 2019.] http://www.mit-software.hr/usluge/bi/bi1/.

6. [Mrežno] [Citirano: 27. 8. 2019.] https://hr.wikipedia.org/wiki/Rudarenje\_podataka.

7. [Mrežno] [Citirano: 28. 8. 2019.] https://bs.wikipedia.org/wiki/Larry\_Page.

8. [Mrežno] [Citirano: 30. 8. 2019.] https://en.wikipedia.org/wiki/Amazon\_Redshift.

9. [Mrežno] [Citirano: 30. 8. 2019.] https://en.wikipedia.org/wiki/BigQuery.

10.[Mrežno][Citirano:30.8.2019.]https://www.urban.org/research/data-methods/dataanalysis/quantitative-data-analysis/descriptive-data-analysis.

11.[Mrežno][Citirano:1.9.2019.]

https://books.google.hr/books?hl=hr&lr=&id=jF8QCBkhvQC&oi=fnd&pg=IA1&dq=explora tory+data+analysis&ots=KI5vDMExsE&sig=sTeYzEOGmwYs3JpqnkbjVU\_SGuk&redir\_es c=y#v=onepage&q=exploratory%20data%20analysis&f=false.

12. [Mrežno] [Citirano: 17. 9. 2019.] pandas https://pandas.pydata.org/getpandas.html.

13. [Mrežno] [Citirano: 17. 9. 2019.] numpy https://pypi.org/project/numpy/.

14. [Mrežno] [Citirano: 2. 9. 2019.] https://en.wikipedia.org/wiki/Pandas\_(software).

## <span id="page-33-0"></span>Popis slika

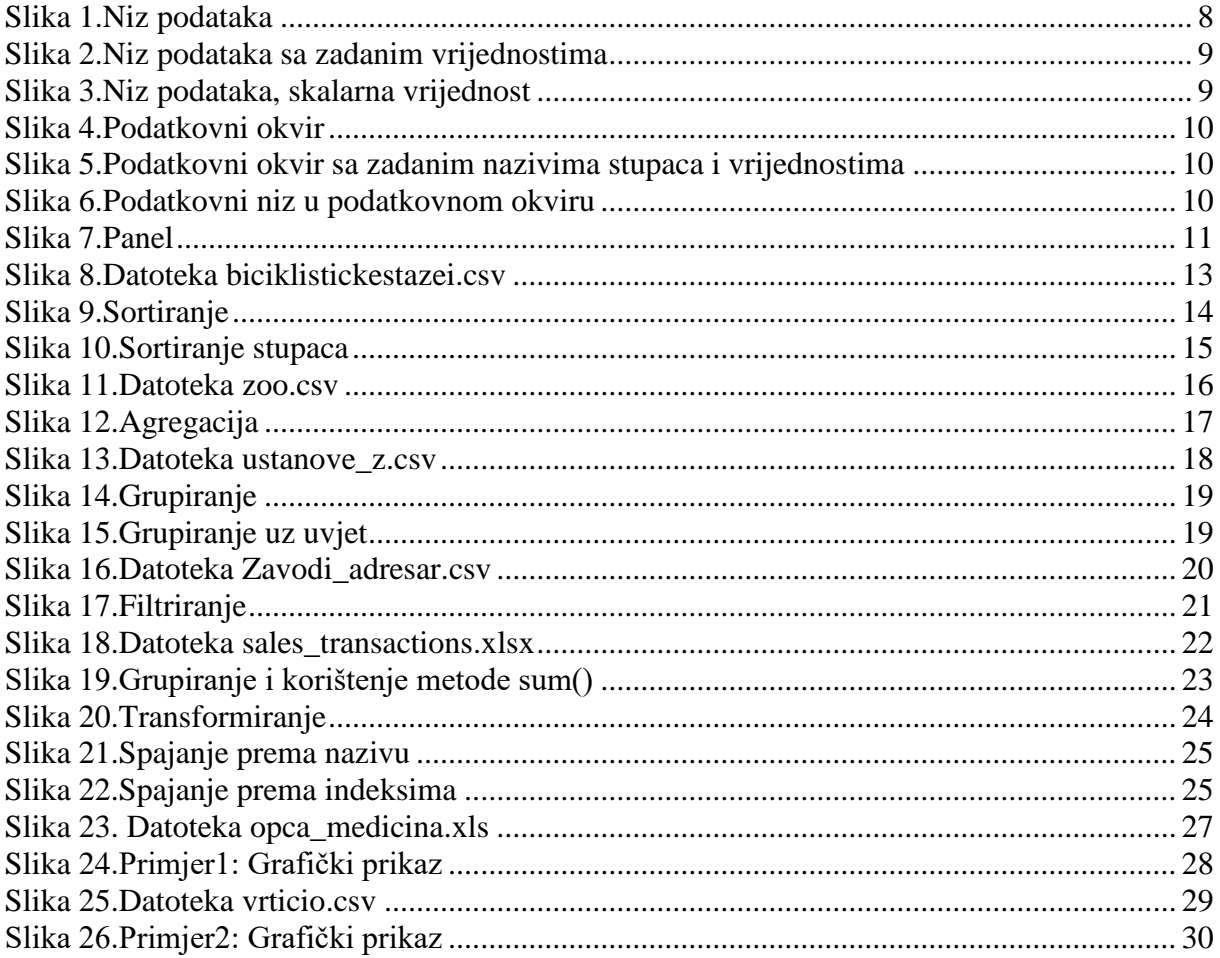